## Słuchacz zdarzeń

1

# Słuchacz zdarzeń

- $\checkmark$  Słuchacz zdarzeń to komponent, który odbiera zdarzenie (np. kliknięcie) i reaguje na nie.
- Słuchacze zdarzeń to klasy posiadające metody obsługi poszczególnych zdarzeń. Metody są wywoływane, gdy nastąpi odpowiadające im zdarzenie (np. rozpoczęcie przesuwania suwaka, zakończenie przesuwania suwaka itp.)
- Słuchacze są powiązane z określonymi kontrolkami. Np. domyślnym słuchaczem dla kontrolki Button jes onClickListener, a dla kontrolki SeekBar - ocSeekListener

### Obsługa komponentu Button za pomocą słuchacza zdarzeń

View.onClickListener. Listenr

Istnieją trzy najczęściej stosowane metody obsługi kliknięcia na przycisk:

- 1. Dodanie do jego opisu w pliku XML parametru onClick informującego jaką metodę należy wywołać po kliknięciu (tak obsługiwaliśmy przyciski we wcześniejszych przykładach)
- 2. Utworzenie dla każdego przycisku jego własnego słuchacza zdarzeń,
- 3. Zarejestrowanie przycisku do "zbiorczego" słuchacza zdarzeń obsługującego kilka przycisków.

4

Utworzenie dla przycisku jego własnego słuchacza zdarzeń.

```
10\frac{4}{\epsilon}public class MainActivity extends AppCompatActivity {
11Button przycisk;
12Tworzymy pustą referencję do przycisku.
1314@Override
15 of
            protected void onCreate(Bundle savedInstanceState) {
                 super.onCreate(savedInstanceState);
16
                 setContentView(R.layout.activity main);
1718
                                                                   Uzyskujemy referencję przycisku. 
                 przycisk = findViewById(R.id.button@1);19
                 przycisk.setOnClickListener(new View.OnClickListener() {
20
                     @Override
21
                                                                   Do przycisku dodajmy słuchacza –
22 of
                     public void onClick(View view) {
                                                                   metoda setOnClickListener() której 
                                                                   parametrem jest sam listener (klasa 
23
                          // akcja po kliknięciu na przycisk
                                                                   anonimowa – cała opisana w i od 
24
                     }
                            Ten typ słuchacza posiada tylko 
                                                                   razu użyta jako parametr wywołania 
25
                 \});
                            jedna metodą onClick(), która 
                                                                   metody) 
                            wywoływana jest w momencie 
26
                            kliknięcia na przycisk –tu 
27
        }
                            wstawiamy kod
```
Utworzenie dla przycisku jego własnego słuchacza zdarzeń.

**PODPOWIEDŹ:** Tworząc słuchacza należy użyć kreatora

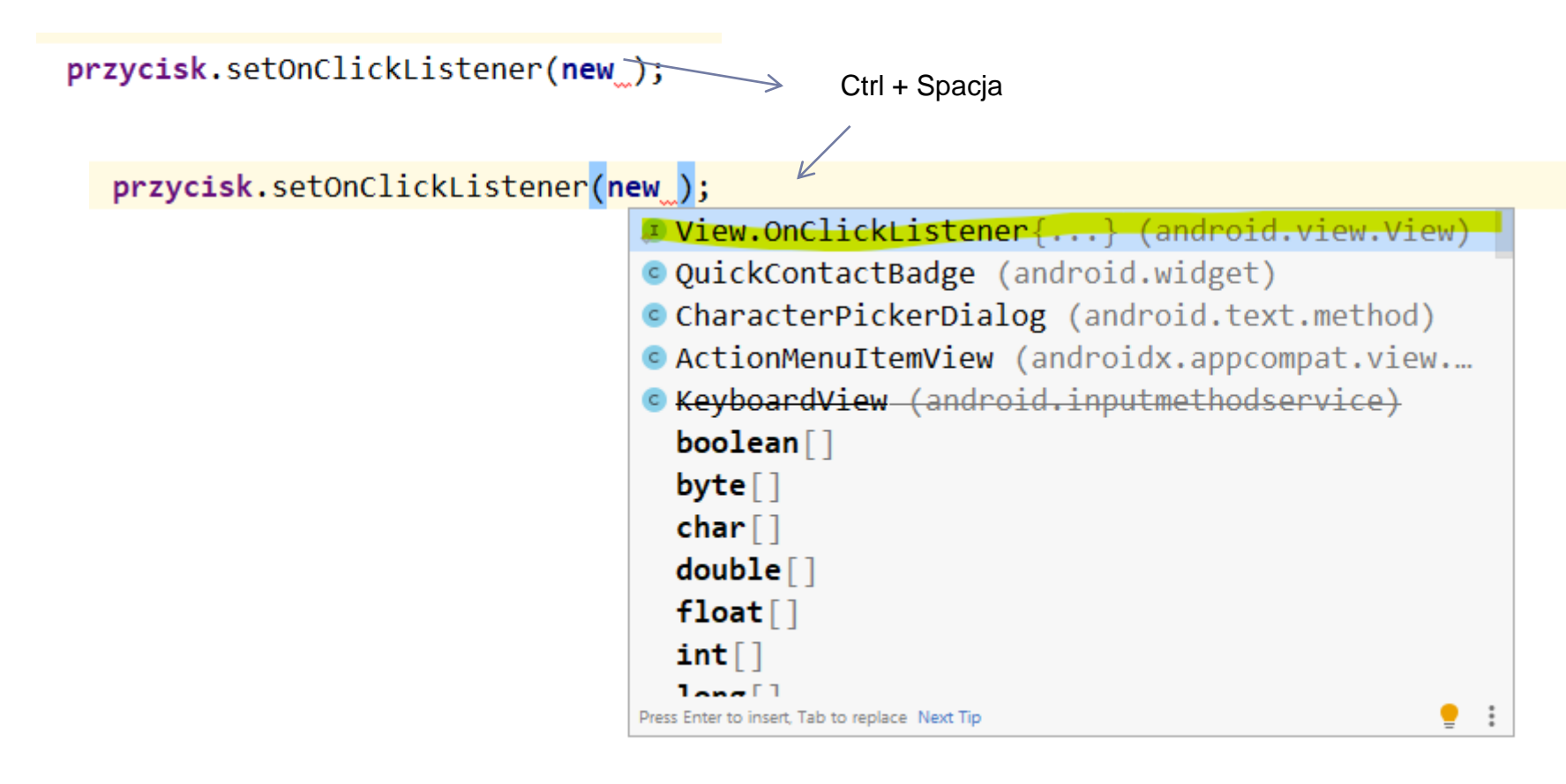

10

 $11$  $12<sup>12</sup>$ 

 $13$  of

 $14$ 

15

16

17

18

19 20 0 @

21 22

23

 $24$ 25

26

27 28 29

30

31

32 33 34

#### Zarejestrowanie przycisku do "zbiorczego" słuchacza zdarzeń obsługującego

kilka przycisków.

Tworzymy obiekt klasy View.onClickListener. Listenrowi nadano nazwę "sluchacz"

Podobnie jak w poprzednim przykładzie posiada on metodę onClick(), którą oprogramowujemy.

Referencja obiektu, na rzecz którego wywołany będzie listener przekazana jest w jego parametrze jako "view". Z "view" wyciągamy id obiektu na rzecz którego wywołano listenera. Pozwal to rozpoznać, który przycisk został kliknięty.

Listener "słuchacz" ustawimy dla obu przycisków.

6

```
public class MainActivity extends AppCompatActivity {
   Button przycisk1, przycisk2;
   @Override
   protected void onCreate(Bundle savedInstanceState) {
       super.onCreate(savedInstanceState);
        setContentView(R.layout.activity main);
        przycisk1 = findViewById(R.id.button@1);przycisk2 = findViewById(R.id.button@2);View.OnClickListener Sluchacz = new View.OnClickListener() {
            @Override
            public void onClick(View view) {
                int id = view.getId();
                switch(id)case R.id.button01: //alcja dla przycisku button1
                        break;
                    case R.id.button02: //alcja dla przycisku button2
                        break;
       −};
        przycisk1.setOnClickListener(sluchacz);
       przycisk2.setOnClickListener(sluchacz);
```
#### Obsługa komponentu Button – słuchacz "długiego kliknięcia"

onLongClickListener. Listenr

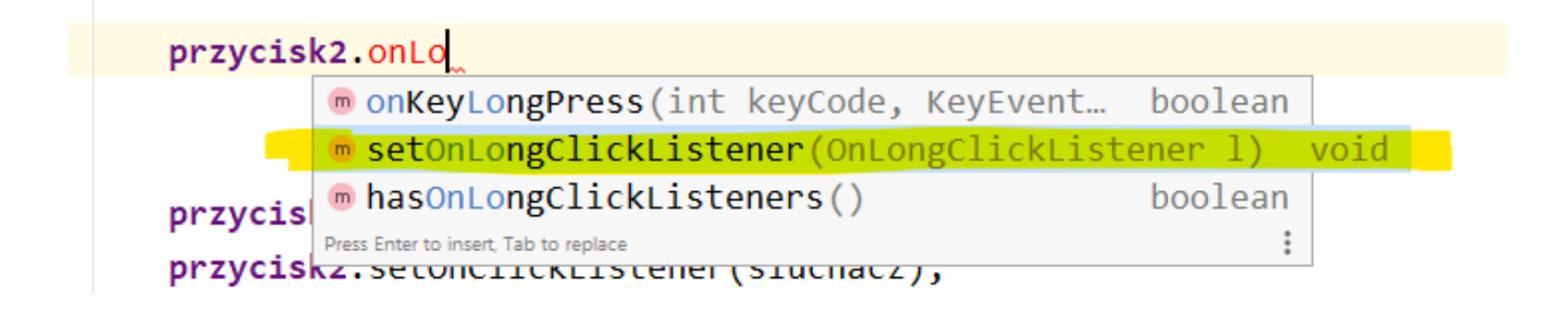

Drugim, często używanym słuchaczem zdarzeń dla przycisku (i nie tylko) jest słuchacz **onLongClickListener()** który reaguje na "długie kliknięcie" czyli przytrzymanie elementu

#### Obsługa komponentu Button – słuchacz "długiego kliknięcia"

onLongClickListener. Listenr

```
przycisk2.setOnLongClickListener(new View.OnLongClickListener() {
   @Override
   public boolean onLongClick(View view) {
       // tu wpisz kod
        return false;
\}:
```
Słuchacz ten dostarcza metodę onLongClick, która wywoływana jest chwilę po przytrzymaniu widoku.